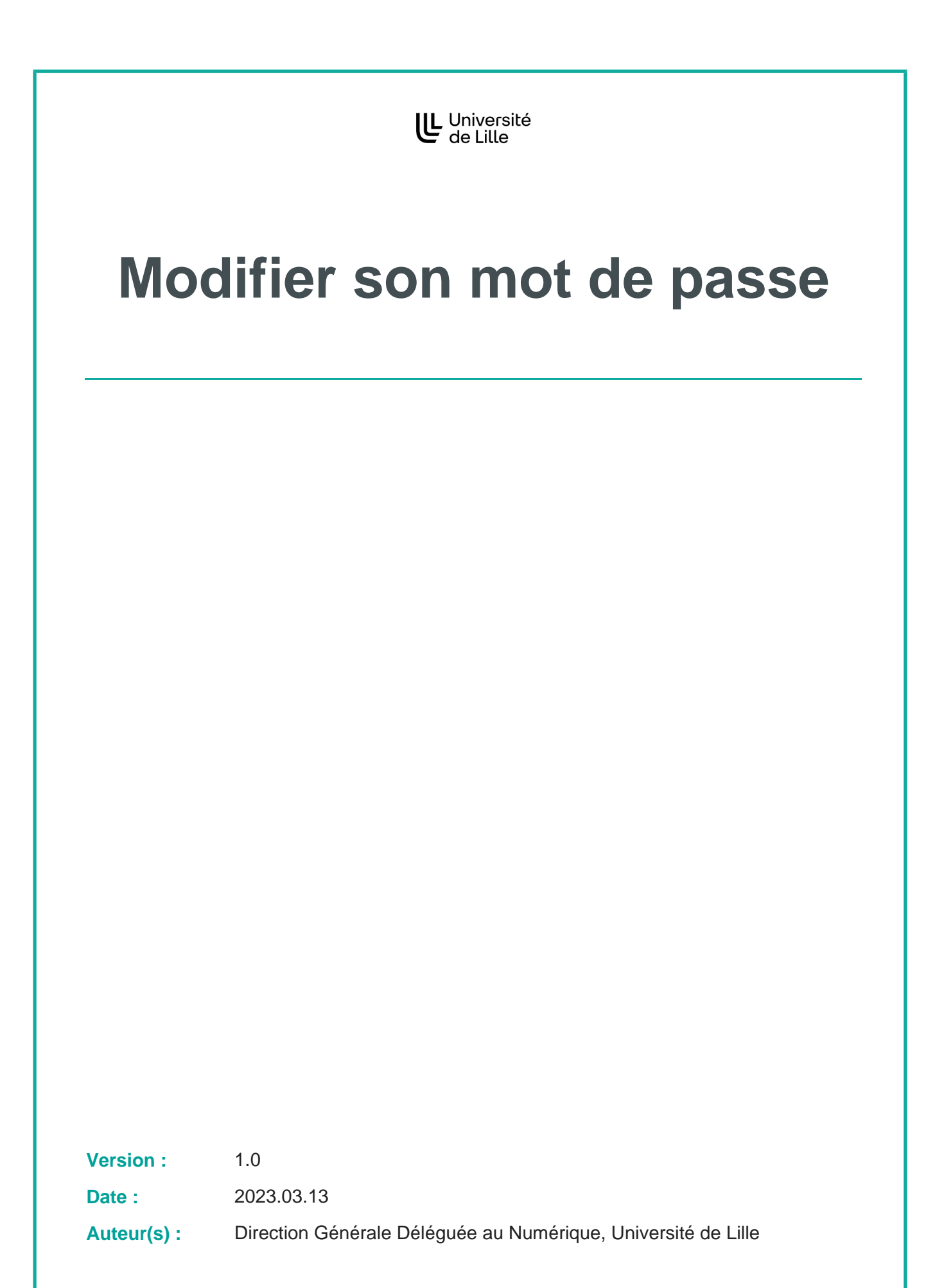

## **Table des matières**

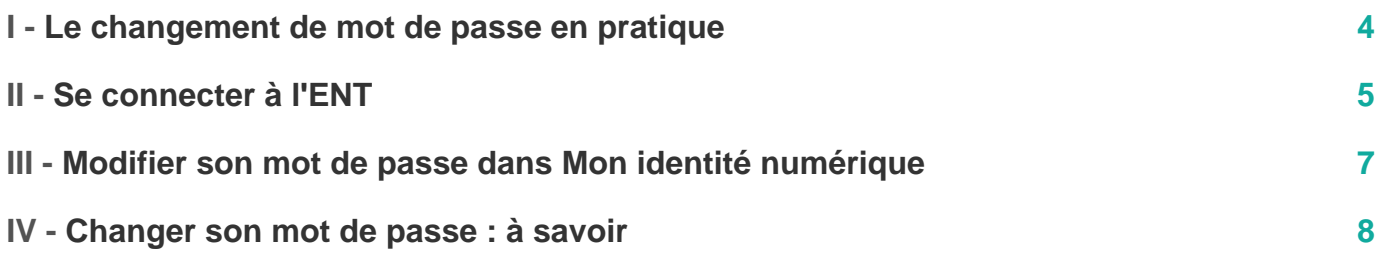

∩

### <span id="page-3-0"></span>**Le changement de mot de passe en pratique**

Pour des raisons de sécurité, il est nécessaire de changer régulièrement son mot de passe et d'avoir un mot de passe sécurisé. Par conséquent, et pour se conformer aux recommandations de l'Agence nationale de la sécurité des systèmes d'information (ANSSI), la Direction Générale Déléguée au Numérique fait évoluer la longueur minimale des mots de passe de 8 à 12 caractères.

Il est recommandé de réaliser cette opération de changement de mot de passe lorsque vous vous trouvez sur l'un des campus de l'établissement et si possible **depuis un accès filaire** plutôt qu'en Wifi.

l

### <span id="page-4-0"></span>**Se connecter à l'ENT**

#### **Se connecter à l'ENT**

1 Aller sur le site : [ENT de l'Université de Lille](https://ent.univ-lille.fr)<sup>[https://ent.univ-lille.f[r\]](https://ent.univ-lille.fr)</sup>

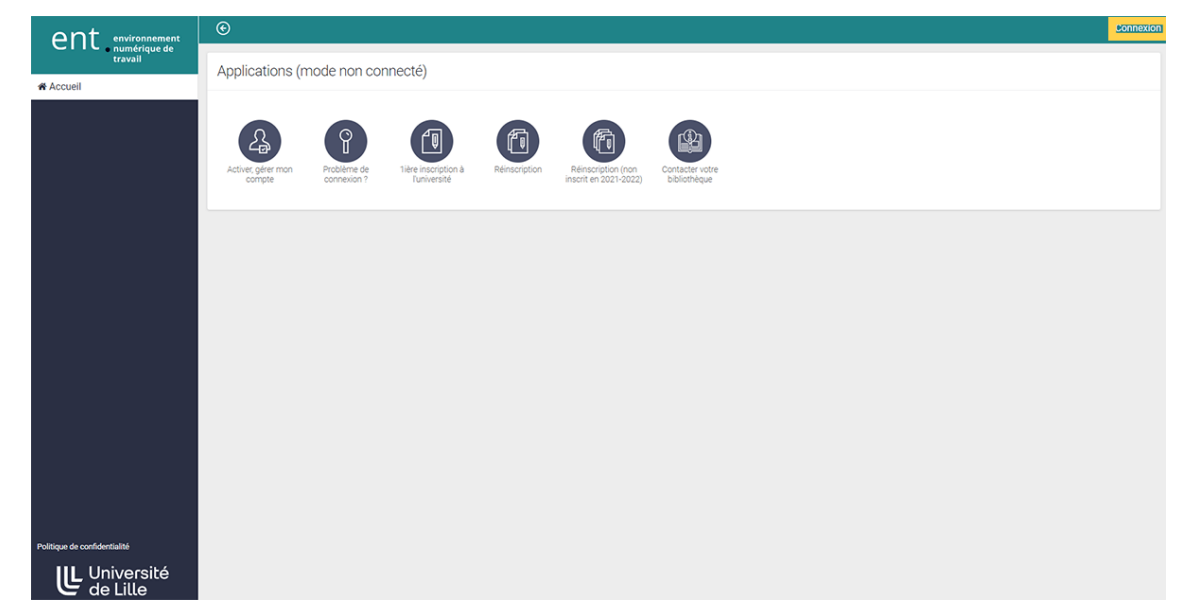

Se connecter à l'ENT de l'Université de Lille

**The Community Community Community** 

2 Rentrer l'identifiant sous la forme  $\boxed{1}$  prenom. nom et le mot de passe associé à ce compte

# U Université

### Service d'authentification

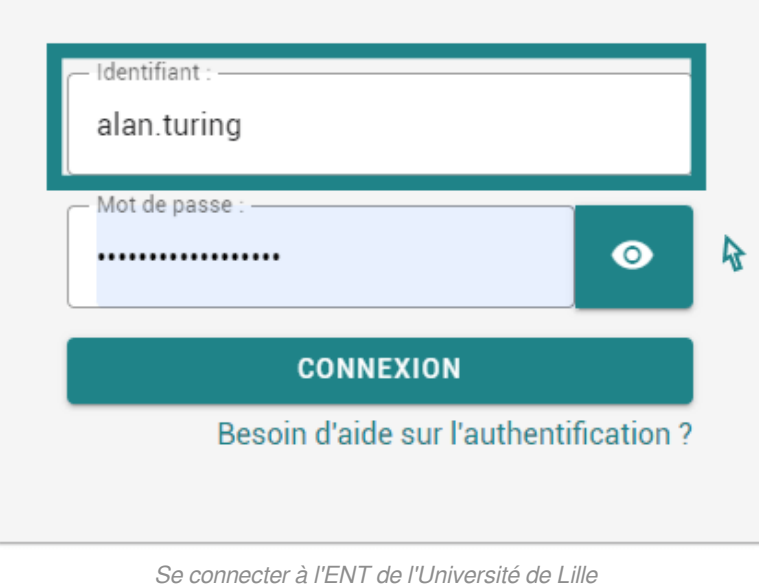

### <span id="page-6-0"></span>**Modifier son mot de passe dans Mon identité numérique**

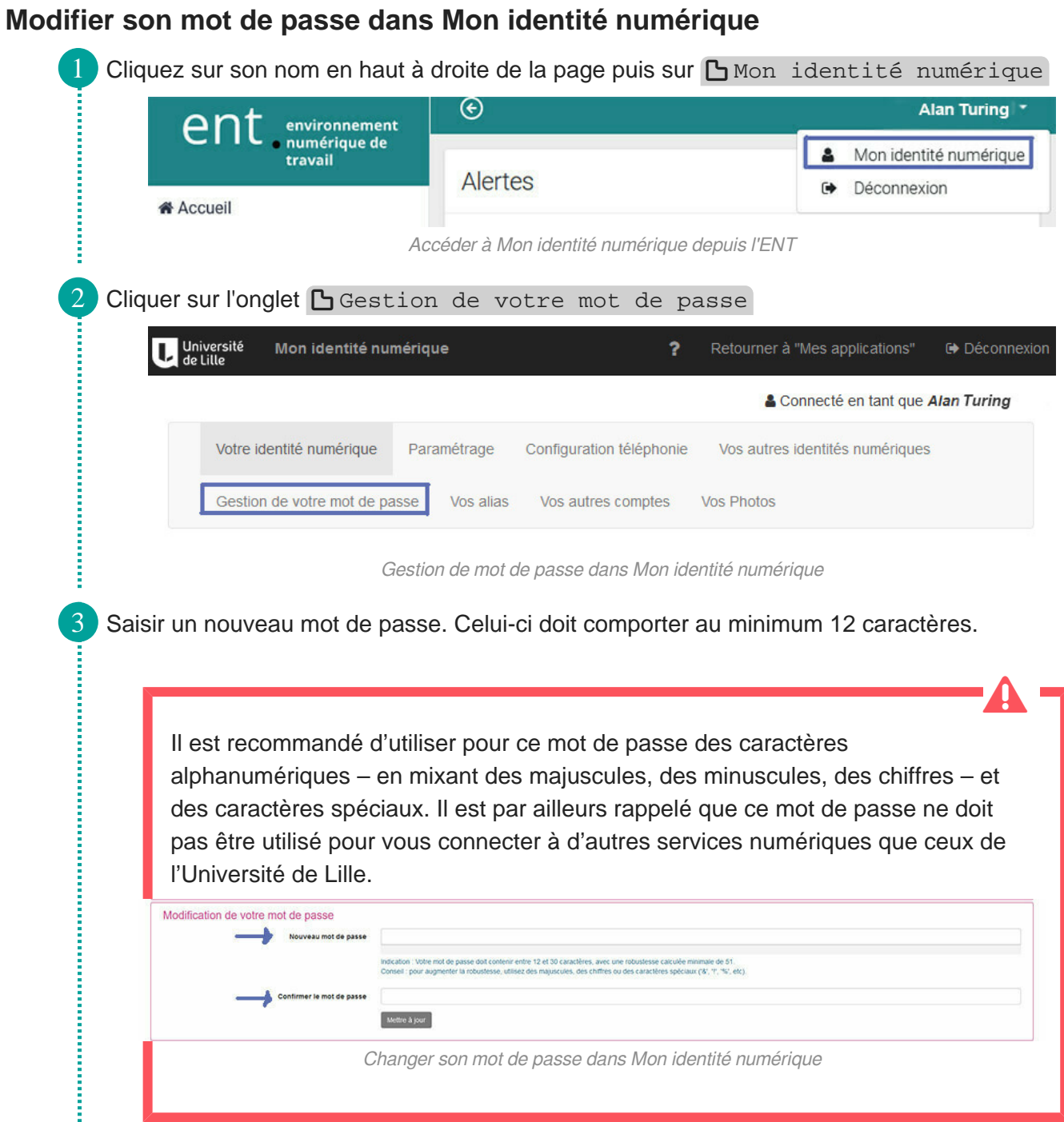

 $\bigstar$ 

### <span id="page-7-0"></span>**Changer son mot de passe : à savoir**

Après avoir réalisé ce changement de mot de passe, si vous disposez d'un poste de travail Windows connecté au système d'information de l'université (Active Directory), il est nécessaire de fermer la session puis de l'ouvrir à nouveau en utilisant votre identifiant habituel ainsi que le nouveau mot de passe.

En complément, il est possible de consulter les tutoriels pour [se connecter au réseau sécurisé](https://infotuto.univ-lille.fr/fiche/eduroam)  [eduroam](https://infotuto.univ-lille.fr/fiche/eduroam) [https://infotuto.univ-lille.fr/fiche/eduroam] et [utiliser le VPN de l'Université de Lille](https://infotuto.univ-lille.fr/fiche/vpn)<sup>[[https://infotuto.univ-lille.fr](https://infotuto.univ-lille.fr/fiche/vpn)</sup> . [/fiche/vpn\]](https://infotuto.univ-lille.fr/fiche/vpn)

En cas de difficultés pour réaliser cette procédure, nous vous invitons à contacter les services de proximité de votre structure. Pour cela, vous pouvez utiliser la [plateforme](https://assistance.univ-lille.fr/)  [d'assistance](https://assistance.univ-lille.fr/) [https://assistance.univ-lille.fr/] disponible dans l'ENT.